# WIFI DONGLE

Prezzo: 9.02 €

Tasse: 1.98 €

Prezzo totale (con tasse): 11.00 €

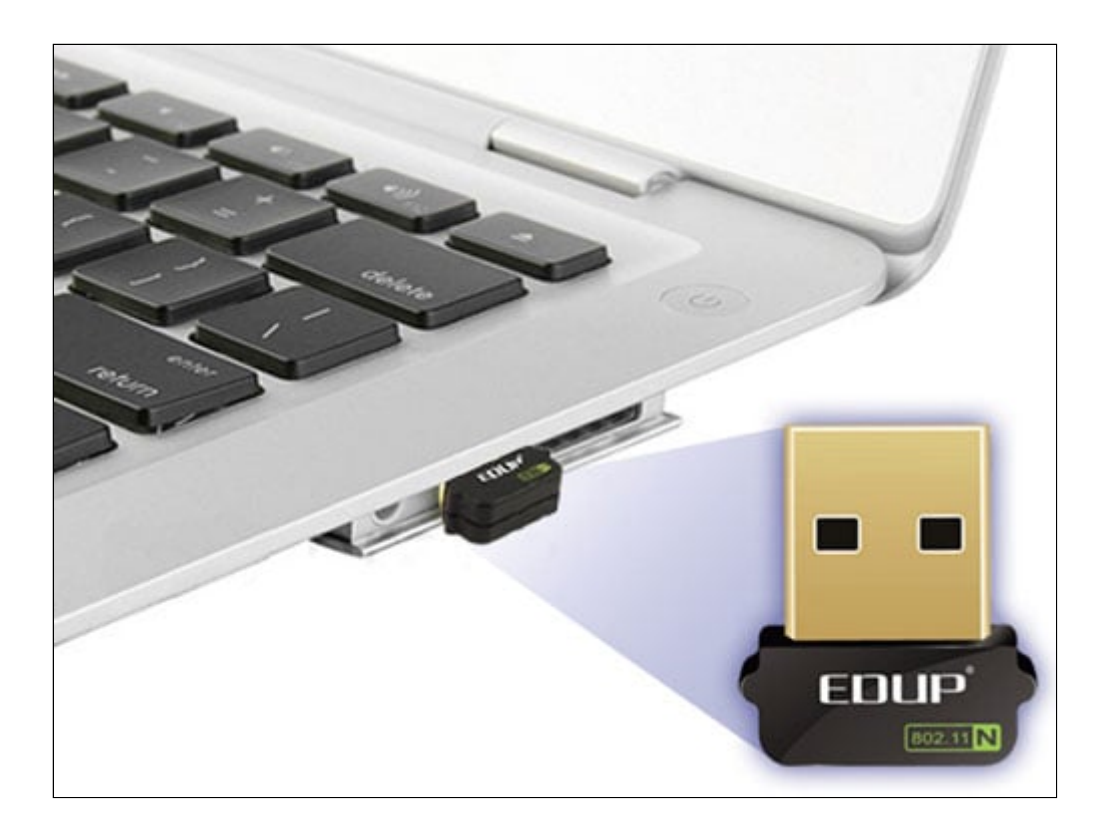

Basato sul chipset Realtek 8188CUS, questo micro adattatore da USB a mini wireless 802.11N è particolarmente indicato per l'utilizzo con Raspberry Pi. Dispone di velocità di trasferimento dati fino a 150 Mbps (downlink) e 150Mbps (uplink), portata 100 metri all'interno e fino a 300 metri in spazi aperti (senza ostacoli). Requisiti di sistema: porta USB 2.0. libera, sistema operativo: Windows 7/Vista/XP/2000 o Linux o MAC, lettore CD/DVD. Dimensioni (mm): 18 x 16.

**Specifiche tecniche**

- **Standard wireless:** IEEE 802.11n (draft), IEEE 802.11g, IEEE 802.11b
- **Data Rate:**
	- **802.11n:** fino a 150 Mbps (downlink) e 150Mbps (uplink)
	- **802.11g :** 54 / 48 / 36 / 24 / 18/ 12 / 9 / 6 Mbps, auto fallback
	- **802.11b:** 11 / 5.5 / 2 / 1 Mbps, auto fallback
- **Chipset:** Realtek 8188CUS

## **Frequenza operativa:**

- 2412 ~ 2462 MHz (Nord America)
- **-** 2412 ~ 2472 MHz (Europa)
- 2412 ~ 2484 MHz (Giappone)
- **Canali Radio:** da 1 a 14 canali (Universal Domain Selection)
- **Antenna:** integrata
- **Potenza uscita RF:** 13 ~17dBm (tipica)
- **Modulazione:**
	- 11n: BPSK, QPSK, 16QAM, 64QAM with OFDM
	- 11g : BPSK, QPSK, 16QAM, 64QAM, OFDM
	- 11b: DQPSK, DBPSK, DSSS, CCK
- **Data Security:**
	- 64/128-bit WEP
	- Encryption WPA, WPA-PSK, WPA2, WPA2-PSK, TKIP/AES
- **Network:**
	- commuta automaticamente da 802.11n, 802.11g o 802.11b
	- supporta WLAN network Ad-Hoc e Infrastructure
	- supporta wireless roaming
	- funzione di rilevamento modello di sito Web
- **Conformità:** FCC (USA), CE (Europa) a norma RoHS

### **Utilizzarlo con Raspberry Pi ...**

Per abilitarla vanno seguiti questi passi con i privilegi di ROOT dopo averla inserita:

### **1. Per verificare che il dongle sia riconosciuto digitare**

\$ lsusb

compare un elenco di dispositivi USB collegati, il nostro sarà RTL8188CUS 802.11n WLAN Adapter

## **2. Per fare la scansione delle reti disponibili digitare**

\$ iwlist scan

Individuare l'ESSID a cui ci si vuole collegare.

**3. Modificare /etc/network/interfaces come segue nel caso di una protezione WPA:**

auto lo iface lo inet loopback allow-hotplug wlan0

> auto wlan0 iface wlan0 inet dhcp wpa-ssid NETWORK\_NAME wpa-psk NETWORK\_PASSWORD

#### **Nal caso la protezione sia WPE**

auto lo iface lo inet loopback allow-hotplug wlan0

> auto wlan0 iface wlan0 inet dhcp wireless-essid NETWORK\_NAME wireless-key NETWORK\_PASSWORD